Pénztárgép beállítása a nyugta adatok fogadásához a VENDÉGEM Vendéglátás szoftverből

CashBox típusú pénztárgépekhez

## 1 Bevezetés

A Magyar Turisztikai Ügynökség – a jogszabályban meghatározott feltételek szerint működő – vendéglátó üzletek számára ingyenesen biztosítja a VENDÉGEM Vendéglátás szoftvert, amely nemcsak az NTAK adatszolgáltatási kötelezettség teljesítésére, hanem rendelések kezelésére és termékek értékesítésére is alkalmas.

Az értékesítési folyamat egyszerűsítése érdekében a szoftver lehetőséget nyújt bizonyos pénztárgép típusok számára a nyugta adatainak átadására.

A funkcióról részletes ismertetőt ezen a linken talál: <https://info.vendegem.hu/vendeglatas/penztargepek>

Ez a leírás az alábbi engedélyszámú pénztárgépek beállításához készült:

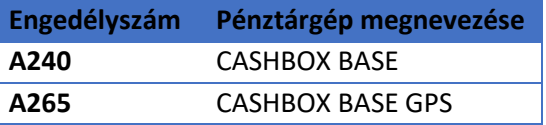

A fenti pénztárgépek számára a nyugtán szereplő tételek mellett a fizetési adatok (Készpénz, Bankkártya, SZÉP Kártya, Egyéb) is rendelkezésre állnak, így a nyugta kiállítása nem igényel külön emberi beavatkozást.

Ez az útmutató csak a pénztárgép beállításainak leírását tartalmazza. A VENDÉGEM Vendéglátás szoftver beállításairól [a szoftver felhasználói kézikönyvében](https://info.vendegem.hu/vendeglatas/segedletek) olvashat részletesen.

## 2 A pénztárgép beállítása

**FONTOS!** A pénztárgép biztonságos működése érdekében a bluetooth kapcsolathoz szükséges jelszót mindenképp változtassa meg, tehát ne az alapértelmezett jelszót használja! Szükség esetén kérjen segítséget vagy tájékozódjon a pénztárgép forgalmazójánál.

A VENDÉGEM Vendéglátás szoftver a nyugta adatokat ÁFA gyűjtők szerint összesítve adja át a pénztárgép számára. Ez azt jelenti, hogy amennyiben egy rendelésben csak 5%-os termékek szerepeltek, akkor a pénztárgép számára a szoftver csak egy tételsort küld el, amely az összes termék árát tartalmazni fogja.

A megfelelő működéshez elegendő a pénztárgépen a bluetooth engedélyezése, amelyet a következő módon tud megtenni:

- 1) A pénztárgép beállításához előbb az adóügyi nap lezárása szükséges.
- 2) Lezárt nap mellett a pénztárgép beállítását P üzemmódban (programozási üzemmódban) lehet elvégezni.
- 3) A megfelelő működéshez P üzemmódban a Bluetooth kapcsolat engedélyezése szükséges.

Amennyiben a beállításkor problémába ütközik, vagy azt követően, a szoftver és a pénztárgép közötti adatátadás során nem az elvárt működést tapasztalja, úgy kérjük, keresse fel a pénztárgép forgalmazóját.